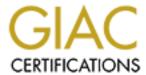

# Global Information Assurance Certification Paper

# Copyright SANS Institute Author Retains Full Rights

This paper is taken from the GIAC directory of certified professionals. Reposting is not permitted without express written permission.

# Interested in learning more?

Check out the list of upcoming events offering "Network Monitoring and Threat Detection In-Depth (Security 503)" at http://www.giac.org/registration/gcia

### \*\*\* Northcutt, 70

GIAC Certification Requirement: PRACTICAL

Andrew J Boncek

Date Submitted: 04/29/2000

# ALL IPS HAVE BEEN SCRUBBED FOR CONFIDENTIALITY PURPOSES. MONTHS AND DAYS HAVE BEEN "xx" OUT FOR CONFIDENTIALITY.

### **CONVENTIONS**

FW = Firewall

RS = RealSecure

SH = SHADOW

SRT = Snort

BI = BlackICE

DB = Database

# Incident #1: Port 139 Windows Access Attempt from a foreign country

RS 2000/xx/xx 07:48:09 Windows\_Access\_Error 192.168.1.1.2357 > my.site.139 TCP INFO: ERROR logon failure

RS 2000/xx/xx 07:48:09 Windows\_Access\_Error 192,168.1.1.2357 > my.site.139 TCP INFO: CODE C000006D

RS 2000/xx/xx 07:4:11 Windows\_Access\_Error 192.168.1.1.2357 > my.site.139 TCP INFO: ERROR logon failure

RS 2000/xx/xx 07:48:11 Windows\_Access\_Error 192.168.1.1.2357 > my.site.139 TCP INFO: CODE C000006D

RS 2000/xx/xx 07:49:15 Windows\_Access\_Error 192.168.1.1.2357 > my.site.139 TCP INFO: ERROR logon failure

RS 2000/xx/xx 07:48:15 Windows\_Access\_Error 192.168.1.1.2357 > my.site.139 TCP INFO: CODE C000006D

RS 2000/xx/xx 07:48:24 Windows\_Access\_Error 192.168.1.1.2357 > my.site.139 TCP INFO: ERROR logon failure

RS 2000/xx/xx 07:48:24 Windows\_Access\_Error 192.168.1.1.2357 > my.site.139 TCP INFO: CODE C000006D

etc....

# 1. Origin

Foreign Country. One host was the perpetrator for approximately 4 incident reports through the course of two months. We blocked the IP at the border router and firewall.

# 2. Technique

Repititious source port 2357 and 3-9 second interval makes this appear to be some type of constructed packet or automated tool. Possible

# 3. Intent

Logon to Windows NT machine on DMZ.

# 4. Active Targeting

Yes. Located a Windows NT machine (with probable prior probing via nmap or other OS fingerprinting tool). Prior history queries on DB did not return traffic from that or prior probes.

#### 5. Research

No known exploit has this signature in the Whitehats.com DB, Packetstorm tool search, or open-source email search. It is possible it is a buffer overflow attempt on port 139 or just a typical logon sequence.

#### 6. Evaluation/Recommendation

Definite attempt to penetrate a DMZ machine via a tool or known exploit. Host was blacklisted and put on a watch list for other attempts at the site.

# Incident #2: nmap source port 0, OS fingerprint scan of single host

```
SH 2000/xx/xx 20:06:58 172.16.x.x.7599 > my.site.53 domain RS 2000/xx/xx 20:10:08 IPFrag 172.16.x.x.0 > my.site.0 S RS 2000/xx/xx 20:10:13 IPFrag 172.16.x.x.0 > my.site.0 S RS 2000/xx/xx 20:07:03 IPFrag 172.16.x.x.0 > my.site.0 S RS 2000/xx/xx 20:13:18 PING 172.16.x.x > my.site ICMP RS 2000/xx/xx 20:13:18 PING 172.16.x.x > my.site ICMP RS 2000/xx/xx 20:13:18 PING 172.16.x.x > my.site ICMP RS 2000/xx/xx 20:13:23 IPFrag PING 172.16.x.x > my.site ICMP RS 2000/xx/xx 20:13:23 IPFrag PING 172.16.x.x > my.site ICMP RS 2000/xx/xx 20:13:23 IPFrag PING 172.16.x.x > my.site ICMP RS 2000/xx/xx 20:13:23 IPFrag PING 172.16.x.x > my.site ICMP RS 2000/xx/xx 20:13:23 IPFrag PING 172.16.x.x > my.site ICMP RS 2000/xx/xx 20:13:23 IPFrag PING 172.16.x.x > my.site ICMP RS 2000/xx/xx 20:13:23 IPFrag PING 172.16.x.x > my.site ICMP
```

# 1. Origin

Nonexistent, IANA reserved (172.16.x.x.). Spoofed source IP.

## 2. Technique

Used nmap's IP fragmentation charateristics to probe single host for a particular OS. Used a spoofed IP charateristics inherent to nmap.

#### 3. Intent

Target a specific host and try and determine which OS it is using. Also, the pings could be an attempt to distance vector the host to the intruder, although unlikely.

# 4. Active targeting

Yes. Single host probe and attempt to determine OS.

# 5. Research

Open-source research points to this as the common characteristics of an nmap OS fingerprinting scan with source hiding.

### 6. Evaluation/Recommendation

Host is actively targeting a single host and trying to OS fingerprint. Intruder's intentions should be considered in the first phase of actively attempting to use an exploit and compromise the system.

#### Incident #3: DNS Poisoning and possible Trojan Scan

FW 2000/xx/xx 00:17:51 smoked.so.much.pot.he.went.madd.net.36714 > my.site.6004 drop SH 2000/xx/xx 00:17:51 smoked.so.much.pot.he.went.madd.net.36714 > my.site.6004 SH 2000/xx/xx 00:17:52 smoked.so.much.pot.he.went.madd.net.36714 > my.site.6004

# 1. Origin

Unknown. Host has obviously chosen to poison a particular DNS server's cache to mask the true identity.

### 2. Technique

Scanned a single host for port 6004.

#### 3. Intent

Possibly looking for a Trojan. Will research for port on common Trojan lists.

# 4. Active Targetting

Yes. Singled out an internal host that was running web services.

#### 5. Research

Port 6004 is a common X11 port. Also, Port 6004 did not appear on the ONTEK and other Trojan portlists as a trojan port.

# 6. Evaluation/Recommendation

Locate DNS server that had cache poisoning and contact sys admin. Check host for possible traffic on port 6004 or an X11 server.

# Incident #4: Port Mapping including NetBus Pro port 35002 Ports are high, 34000-36000

```
RS 2000/xx/xx 03:07:10 192.168.1.1.20 > my.site.35002 S SH 2000/xx/xx 03:06:30 192.168.1.1.20 > my.site.35002 S SH 2000/xx/xx 03:06:41 192.168.1.1.20 > my.site.35002 S SH 2000/xx/xx 03:06:45 192.168.1.1.20 > my.site.35002 S SH 2000/xx/xx 03:06:54 192.168.1.1.20 > my.site.35002 S SH 2000/xx/xx 03:07:01 192.168.1.1.20 > my.site.35002 S SH 2000/xx/xx 03:07:07 192.168.1.1.20 > my.site.35002 S SH 2000/xx/xx 03:07:07 192.168.1.1.20 > my.site.35002 S SH 2000/xx/xx 03:07:19 192.168.1.1.20 > my.site.35002 S SH 2000/xx/xx 03:07:19 192.168.1.1.20 > my.site.35002 S
```

#### 1. Origin

Foreign country.

# 2. Technique

Send SYN packets to port 35002 to attempt to initiate a connection. Probe high ports 34000-36000 and NetBus Pro port 35002 for listening connection.

## 3. Intent

Discover NetBus Pro remote administration port access for further exploitation.

# 4. Active Targetting

Not known. Past queries did not result in further traffic for host scans.

#### 5. Research

Typical probe for NetBus Pro.

### 6. Evaluation/Recommendation

Not a high priority incident and the target host did not have Netbus Pro installed.

# **Incident #5: sunrpc portscan**

```
FW 2000/xx/xx 12:20:21 192.168.1.1.55891 > my.site.111 drop
RS 2000/xx/xx 12:20:21 pmapdump 192.168.1.1.55981 > my.site.111
SH 2000/xx/xx 12:20:21 192.168.1.1.55981 > my.site.111 sunrpc
SNT 2000/xx/xx 12:20:21 192.168.1.1.55981 > my.site.111
```

# 1. Origin

Foreign country.

#### 2. Technique

Standard sunrpc scan but with only a single packet. Intruder may have thought he/she could "fly-low" and not be noticed but all the sensors and firewalls picked it up.

#### 3. Intent

Compromise vulnerable Sun box via port 111 or map all ports.

#### 4. Active targetting

Probably yes. No prior history of scanning for boxes in DB but does not necessarily mean the attacker had not in the past.

## 5. Research

See affore mentioned sunrpc comments

## 6. Evaluation/Recommendation

Typical sunrpc probe that tried to "fly-low". However, the intruder will be on the watch list and examined for possible further attempts to access the site.

# Incident #6: Suspicious or corrupted traffic from mail host

```
FW 2000/xx/xx 05:21:01 mail.net.30929 > my.site.20 ftp-data drop SH 2000/xx/xx 13:48:31 mail.net.3832 > my.site.25 smtp (6 packets) FLAGS: S SA FA FA FA RA RA SH 2000/xx/xx 13:48:31 mail.net.4096 > my.site.25 smtp (8 packets) FLAGS: S SA FA FA FA RA RA RA FW 2000/xx/xx 05:21:01 mail.net.30929 > my.ste.20 ftp-data drop SH 2000/xx/xx 13:48:31 mail.net.2711 > my.site.25 smtp (3 packets) FLAGS: S SA FA
```

SH 2000/xx/xx 12:39:30 Misc TCP mail.net.50632 > my.site.50632 FLAGS: SFRPA (Christmas tree packet)

SNT 2000/xx/xx 12:39:30 SCAN-NULLScan mail.net.30720 > my.site.104 continued mail and ftp connections....

### 1. Origin

Demon.net mail host. Demon.net (as mentioned in the IDIC courses) has a "bad router" that seems to continually corrupt packets.

# 2. Technique

Potentially, this is a simple mail transfer. However, the packets demonstrating a an ftp connection at 13:48 are concerning since the hosts in question are merely mail servers.

#### 3. Intent

Unknown. Again, could be a possible corrupted packets from the Demon.net router in question.

## 4. Active Targeting

No.

#### 5. Research

Calls to Demon.net indicate that it could be from the router. However, the suggest looking into why their where ftp connections to and from the host with only a small amount of data pushed. They are also checking their system for compromise and will email back. Applied knowledge gained at SANS about Demon.net.

#### 6. Evaluation/Recommendations

Continue to monitor ftp and smtp traffic to and from these hosts. Watch for continued "corrupted packets" or possible malicious intent.

#### **Incident #7: BackOrifice Scan port 31337**

RS 2000/xx/xx 23:00:09 somewhere.edu.3099 > my.site.31337 BackOrifice RS 2000/xx/xx 23:00:09 somewhere.edu.3099 > my.site.31337 BackOrifice RS 2000/xx/xx 23:02:30 somewhere.edu.3099 > my.site.31337 BackOrifice etc..... Scanned 3 Class C address spaces without specific host identification.

### 1. Origin

University host.

#### 2. Technique

Probe 3 Class C address spaces for BackOrifice clients. Scanned from a location near our site in an attempt to possibly mask id.

#### 3. Intent

Find BackOrifice clients.

# 4. Active Targeting

No. Scanned 3 seperate Class C's in a semi-random (oscillating) fashion. Probably had two or more instances of the scanning tool active to mask intended targets.

#### 5. Research

Well-known scan type (BackOrifice port 31337)

#### 6. Evaluation/Recommendation

Contacted university. Representative responded and informed us that the activity would cease.

### Incident #8: SYN/FIN Scan on port 109

```
SH 2000/xx/xx 20:47:04 web.university.edu.109 > my.site.1.109 pop2 SF SH 2000/xx/xx 20:47:04 web.university.edu.109 > my.site.2.109 pop2 SF SH 2000/xx/xx 20:47:04 web.university.edu.109 > my.site.3.109 pop2 SF SH 2000/xx/xx 20:47:04 web.university.edu.109 > my.site.4.109 pop2 SF SH 2000/xx/xx 20:47:04 web.university.edu.109 > my.site.5.109 pop2 SF SH 2000/xx/xx 20:47:04 web.university.edu.109 > my.site.7.109 pop2 SF SH 2000/xx/xx 20:47:04 web.university.edu.109 > my.site.7.109 pop2 SF SH 2000/xx/xx 20:47:04 web.university.edu.109 > my.site.9.109 pop2 SF SH 2000/xx/xx 20:47:04 web.university.edu.109 > my.site.8.109 pop2 SF SH 2000/xx/xx 20:47:04 web.university.edu.109 > my.site.10.109 pop2 SF SH 2000/xx/xx 20:47:04 web.university.edu.109 > my.site.10.109 pop2 SF SH 2000/xx/xx 20:47:04 web.university.edu.109 > my.site.11.109 pop2 SF etc.... Class C
```

# 1. Origin

University. Possible spoofed packet.

# 2. Technique

Use SYN/FIN scan via nmap or another tool to probe port 109.

#### 3. Intent

Probably looking for the booger trojan (port 109) or vulnerable pop2 hosts.

#### 4. Active Targeting

No. Scanned entire Class C.

#### 5. Research

Research via known Trojan port lists to find port 109 pop2 or the booger trojan. Open-source research demonstrated increased talk about trojan and may indicate renewed interest.

#### 6. Evaluation/Recommendation

Contacted university and verified that our hosts did not have running pop2 services or Trojan. Recommended university check web server for possible misuse or intrusion.

# Incident #9: Subseven Trojan

```
SH 2000/xx/xx 19:56:05 university.edu.2631 > my.site.1.1243 S
SH 2000/xx/xx 19:56:05 university.edu.2631 > my.site.115.1243 S
```

```
SH 2000/xx/xx 19:56:05 university.edu.2631 > my.site.5.1243 S SH 2000/xx/xx 19:56:05 university.edu.2631 > my.site.120.1243 S SH 2000/xx/xx 19:56:05 university.edu.2631 > my.site.9.1243 S SH 2000/xx/xx 19:56:06 university.edu.2631 > my.site.111.1243 S SH 2000/xx/xx 19:56:06 university.edu.2631 > my.site.8.1243 S SH 2000/xx/xx 19:56:07 university.edu.2631 > my.site.190.1243 S SH 2000/xx/xx 19:56:07 university.edu.2631 > my.site.190.1243 S SH 2000/xx/xx 19:56:08 university.edu.2631 > my.site.10.1243 S SH 2000/xx/xx 19:56:08 university.edu.2631 > my.site.121.1243 S SH 2000/xx/xx 19:56:08 university.edu.2631 > my.site.15.1243 S
```

### 1. Origin

University

#### 2. Technique

Send SYN packets to port 1243 in attempt to locate SubSeven Trojan.

#### 3. Intent

Locate and exploit Subseven Trojan.

# 4. Active Targeting

No. Scanned 2 Class B address spaces in rapid succession. Also, low and then high addresses indicate two instances or more of the running scanner.

#### 5. Research

Researched open-source traffic and found renewed discussion on the SubSeven Trojan scans around the Internet.

# 6. Evaluation/Recommendation

Contact university and check systems for return traffic. None found.

# Incident #10: Quick ftp, and smtp port scan

BlackICE Defender (ClearICE Report Utility provided dump)

```
BI 20:44:42 192.168.1.1.0 > my.site.25 Count=2 SMTP SCAN
BI 20:44:42 192.168.1.1.0 > my.site.21 Count=2 FTP SCAN
BI 20:30:42 192.168.1.1.0 > my.site Count=4 WHATSUP SCAN
```

Short Analysis: Upon further investigation with a certain telco company that was supplying my DSL line, the individual was a problem scanner. Supposedly, BlackICE reports the scan first as a 4 count "WhatsUP" scan (WhatsUP is a commercial security scanner supposed to be used only on one's own machine;)) and then divides the scan into sections: 2 count for the SMTP scan and 2 count for the FTP scan. Very interesting ability BlackICE has for sectionalizing the scanning components.

Andrew J Boncek